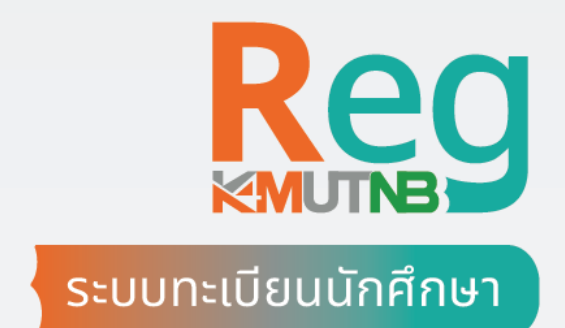

## คู่มือ **อนุมัติคำร้อง โดยอาจารย์ที่ปรึกษา**

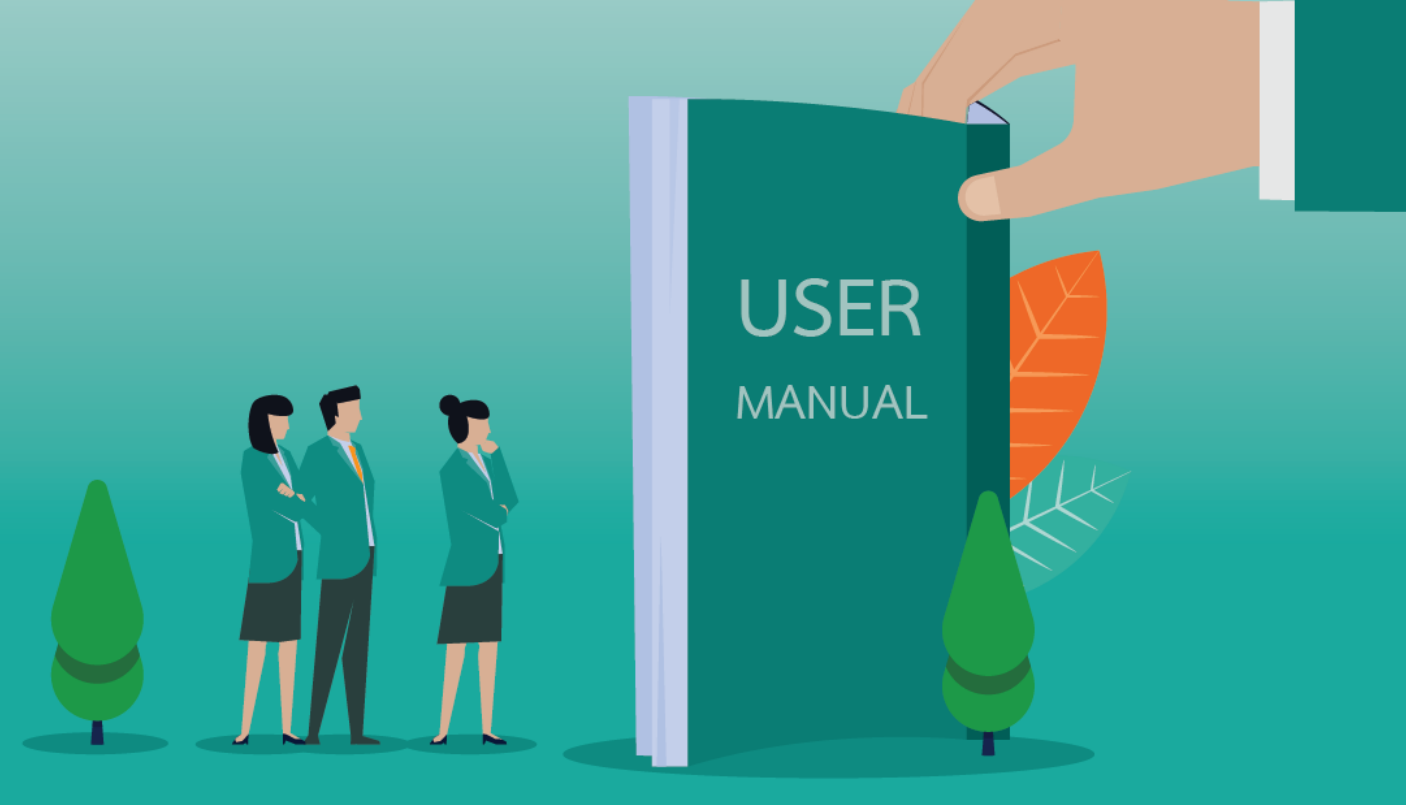

8/08/2556

**วิธีอนุมัติคำร้องโดยอาจารย์ที่ปรึกษาในระบบทะเบียนนักศึกษา มจพ.**

1. เข้าเว็บไซต์ https://reg.kmutnb.ac.th และ Sign in เข้าใช้งานด้วย ICIT ACCOUNT

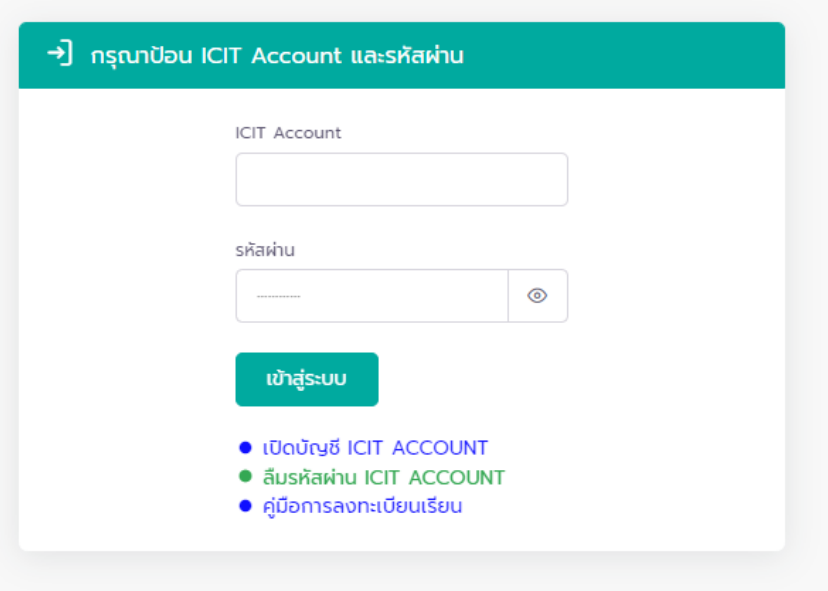

2. ระบบจะแสดงแท็บการแจ้งเตือนเมื่อได้รับคำร้อง จากนั้นให้คลิกแท็บการแจ้งเตือน

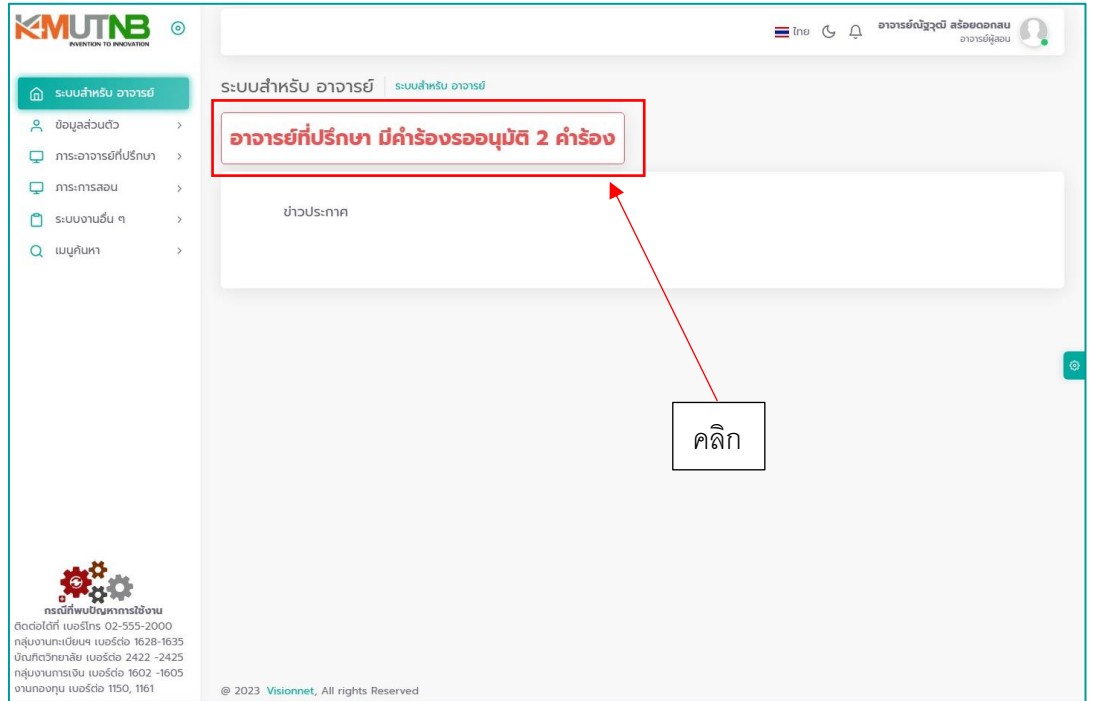

3. หน้าจอ "อนุมัติคำร้องโดยที่ปรึกษา" ซึ่งมีแท็บแสดงการใช้งาน 2 ประเภทได้แก่ คำร้องที่รออนุมัติ และคำร้องที่อนุมัติแล้ว

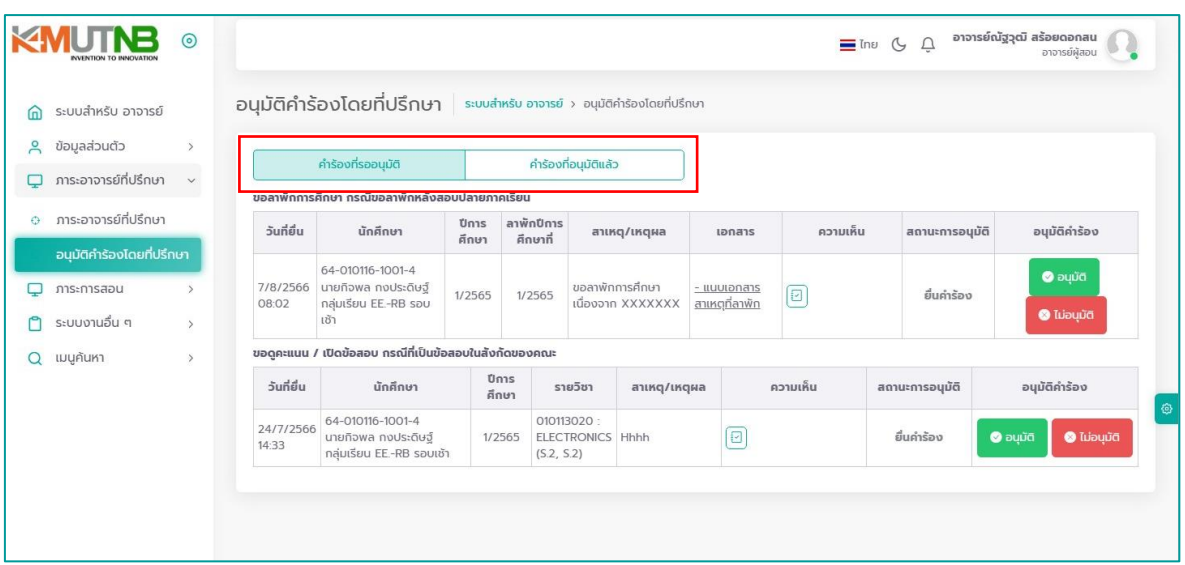

4. เลือกแท็บ "คำร้องที่รออนุมัติ" เพื่อยืนยันการอนุมัติคำร้อง โดยคลิกปุ่ม "อนุมัติ" หรือ "ไม่อนุมัติ" จากนั้นระบุความเห็น (ไม่บังคับ)

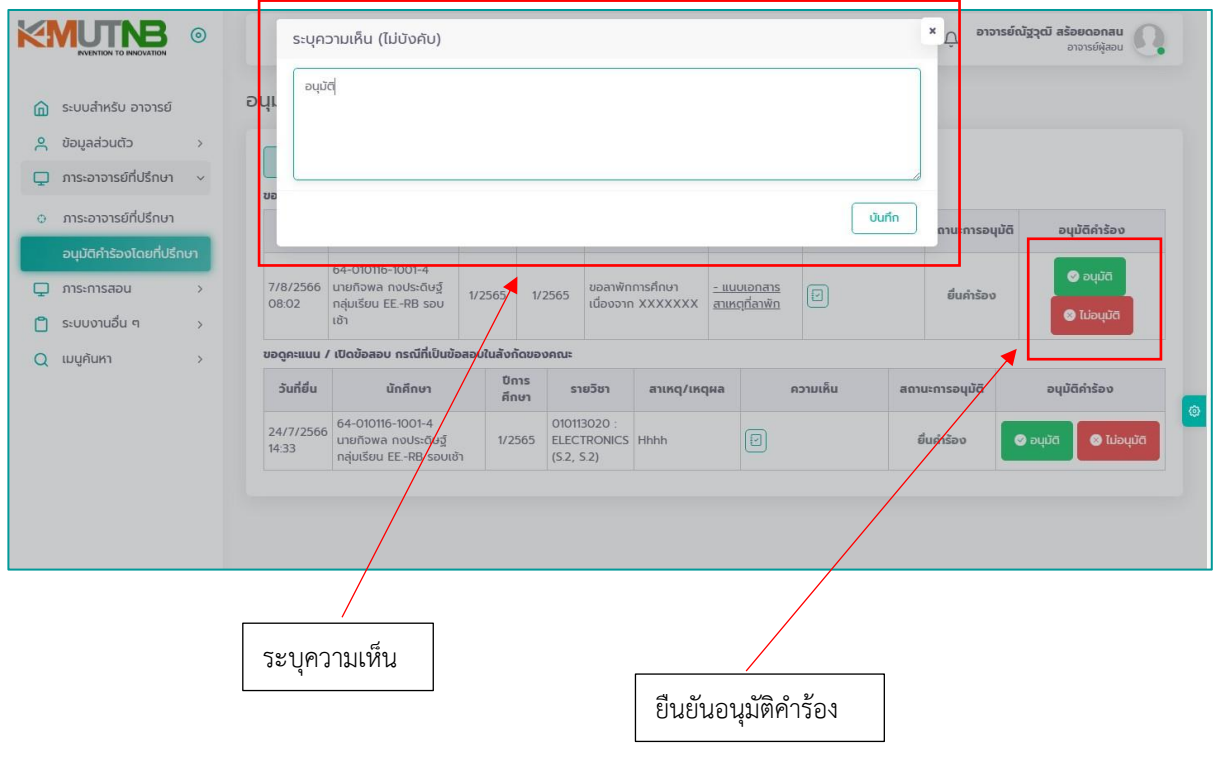

5. สำหรับคำร้องที่ผ่านการยืนยันการอนุมัติแล้ว จะถูกย้ายมาที่แท็บ "คำร้องที่อนุมัติแล้ว"

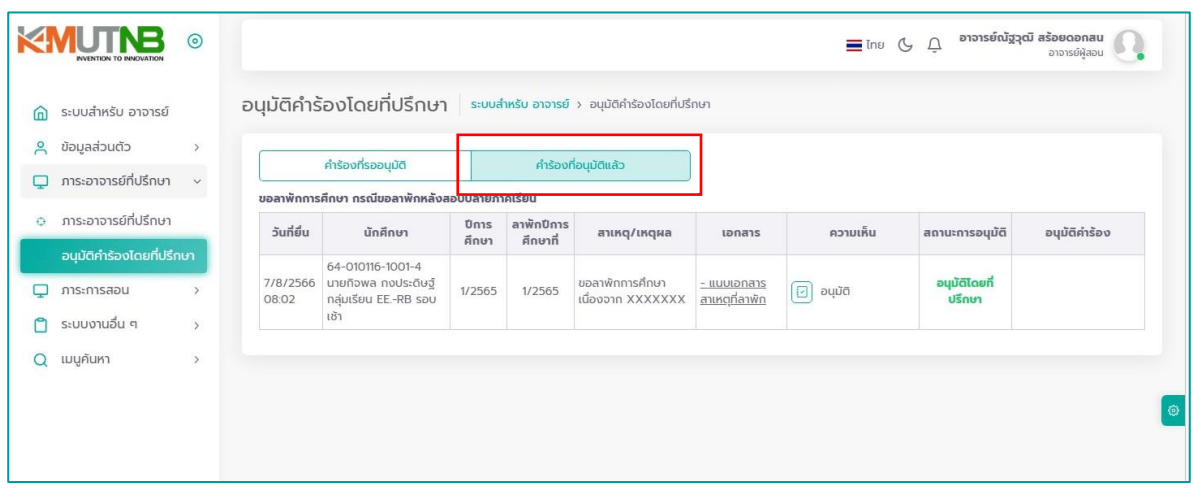